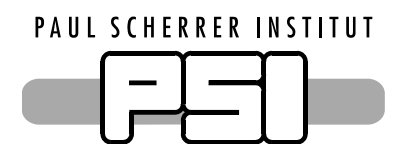

## Zoom:

Um Zoom Anrufe annehmen zu können, müssen Sie Zoom herunterladen. Sie können dies entweder über den Link, den Sie in der Email Einladung erhalten haben vornehmen oder über die URL https://zoom.us/download..

Wenn Sie in eine Besprechung eingeladen werden, erhalten Sie ein Email. Haben Sie den Zoom Client bereits geöffnet, wird Ihnen dies direkt in Zoom angezeigt.

Wenn Sie Probleme mit dem Mikrofon oder dem Lautsprecher haben, klicken Sie im linken unteren Eck auf Audio Optionen > Test Computer Mikrophon und Lautsprecher. Bei der Kamera müssen Sie noch die Video Einstellungen aufrufen.

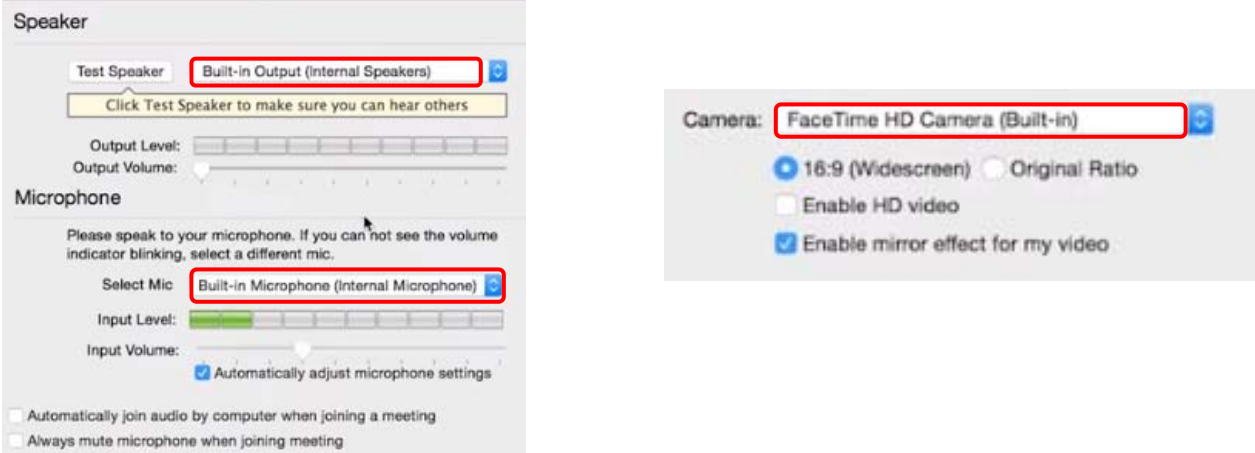

Sie können jetzt unter Audiogeräte und Kamera Ihr gewünschtes Gerät auswählen.

Anleitung: https://zoom.us/de-de/resources.html